## Have some medical bills you want to get reimbursed?

**MSH INTERNATIONAL** 

## **IS YOUR MEDICAL INSURANCE**

Go to the MSH International website. You can change the language setting to English by clicking the flag on the top right of the page. Then click on Participants' Pages. Click to obtain your log-on details. Use the name that you are enrolled with at AUP You MUST register with your AUP webmail adress MSH will send an email to your AUP account with your password. Go to the MSH website, and enter your log-on details and click "Login" Then you will be able to see your contract information, download your insurance certifcate. You will be able to upload your reimbursement claims. **1 2 3 4 5**

For assistance, contact the AUP Health Office: **health@aup.edu**

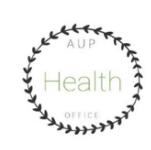